# **新型コロナウィルスによるパンデミック影響下での 無線 LAN 整備と AP 設置準備の工夫**

福田 豊1,a) 中村 豊1 和田 数字郎2 佐藤 彰洋<sup>1</sup>

#### 受付日 2023年11月19日, 採録日 2024年4月15日

概要:九州工業大学では 2022 年度の後半に,COVID-19 の影響によってネットワーク機材の入手性が著 しく低下していたなか,工学部が設置された戸畑キャンパスに 97 台の AP(Access Point)の導入と, 114 箇所の配線工事を行った. AP は 2023 年 2 月末と 3 月中旬の 2 回に分かれて納品され,かつ配線工事 は3月前半から開始であったため、ごく短い期間で AP のキッティングを行い、約2週間かけて配線工事 および AP 取付を行った. 本稿では AP 設置箇所の選考と現地調査, 現地調査に基づく設置箇所の確定, AP や PoE Switch の機材選定と実際の手配,および AP をキッティングする際に工夫した点について報 告する.

キーワード:COVID-19,キャンパス無線 LAN,キッティング

# A Practical Approach of Access Points Installation for Campus WiFi Expansion under the Pandemic

YUTAKA FUKUDA<sup>1,a)</sup> YUTAKA NAKAMURA<sup>1</sup> SUJIRO WADA<sup>2</sup> AKIHIRO SATOH<sup>1</sup>

#### Received: November 19, 2023, Accepted: April 15, 2024

*Abstract:* Kyushu Institute of Technology deployed approximately 100 wireless LAN APs (Access Points) at the end of Fiscal Year 2022, while the availability of network equipment was significantly reduced due to COVID-19. In this paper, we describe the selection and field survey of AP installation sites, the determination of installation sites based on the field survey, the arrangement of APs and PoE switches, and a practical approach for access points installation.

*Keywords:* COVID-19, campus Wi-Fi, kitting

#### 1. はじめに

九州工業大学は 2022 年度末,COVID-19 の影響によっ てネットワーク機材の入手性が著しく低下していたなか, 工学部が設置された戸畑キャンパスに 97 台の AP(Access Point)の導入と,114 箇所の配線工事を約 2 週間で行っ た [1]\*1. これまで筆者らは講義室やリフレッシュスペー ス、学科会議室など公共性が高い箇所を中心に、全学セ キュアネットワーク・無線 LAN (以下 Kyutech Wi-Fi) を整備してきた [2], [3].特に講義室には実機実験 [4], [5]

に基づいた整備を行っており [6], [7],COVID-19 によるオ ンライン講義の受講者増加にも比較的小規模の AP 増設 (約 10 台の AP 増設や最新機材への交換)で対応すること ができた [8].

一方で戸畑キャンパスの敷地は南北に広がっており,学 科ごとに異なる建屋が配置されているため, Kvutech Wi-Fi サービスの提供エリアを拡大するためには比較的コ ンパクトな他キャンパスと比較して多くの AP 数が必要で ある.特に各学科の建屋内では AP 設置箇所は講義室周辺 に限定されることが多く、建屋によっては AP が数台以 下、もしくは全く設置されていない箇所もあった. 多くの 教員室や研究室は独自の無線 LAN を準備しているが, Kyutech Wi-Fi の電波が十分に届かない教員室や研究室か らは,研究室外の教職員や学生(1~3 年生までの学部生

<sup>1</sup> 九州工業大学 情報基盤センター

Kyushu Institute of Technology, Kitakyushu, Fukuoka 804–8550, Japan

九州工業大学 飯塚キャンパス技術部 Kyushu Institute of Technology, Kitakyushu, Fukuoka 804–8550, Japan<br>fukuda@isc.kyutech.ac.jp

 $\overline{\text{F1}}$  本稿は [1] を再構成して加筆したものである.

表 1 戸畑キャンパスの無線 LAN 整備(時系列)

Table 1 Wireless LAN development at Tobata campus (timeline).

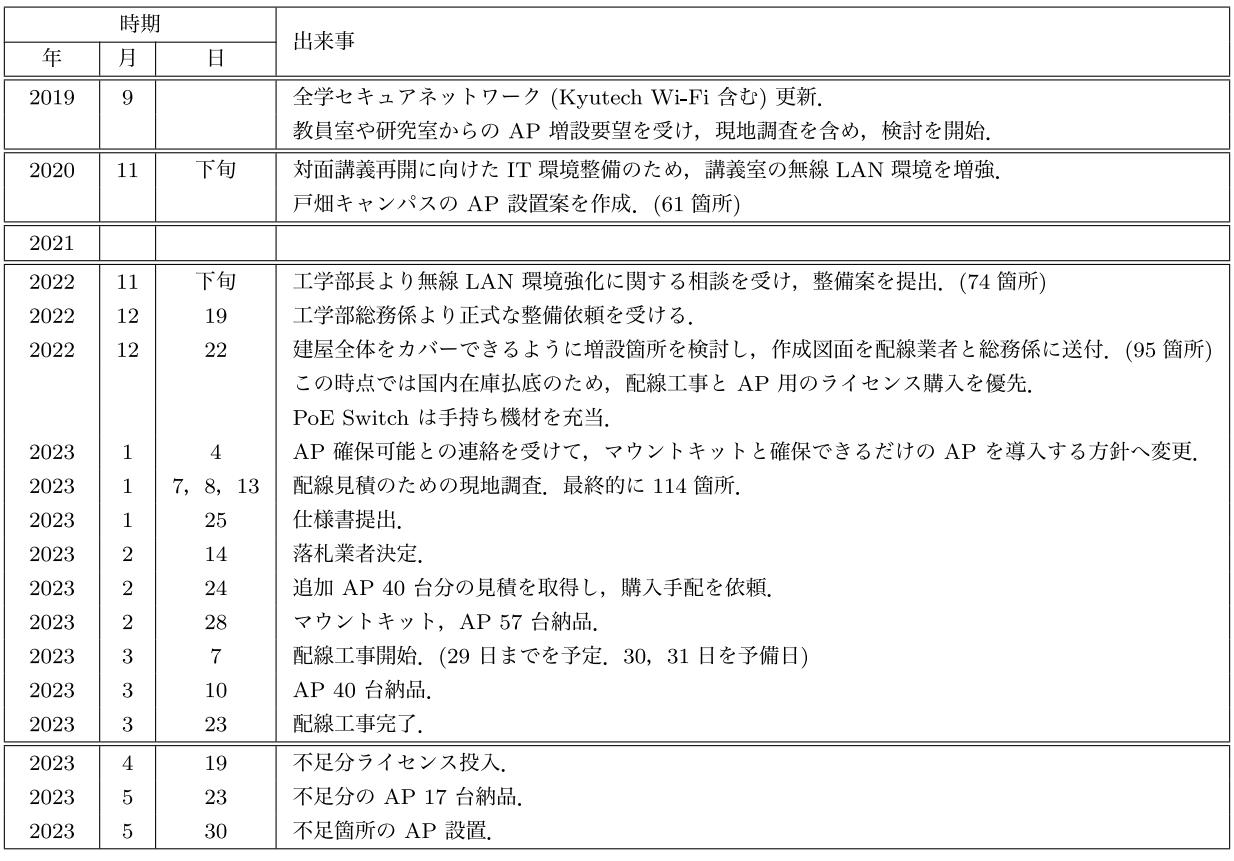

など)が無線 LAN に接続できずに不便であるとして、設 置の要望が多数寄せられていた.

しかしながらすべての建屋をある程度カバーするために は相当数の AP と配線工事が必要であり,原則受益者負担 で整備することになるため、費用が課題となってきた.予 算を抑制する工夫としては,余剰がある旧機材の AP を活 用する(既設の配線を利用できればライセンス負担のみで 済む),建屋改修時や新しく建設する場合は施設課と連携 して AP 用の配線を工事に組み込むことで、配線費用を削 減する,といった方法がある.しかし既存建屋では新規配 線工事が必要となるため,現地調査して見積を取得して も,費用面で捻出が難しく最終的に断念するケースもあっ た.

こうした状況のなか,2022 年の年末に工学部総務係よ り戸畑キャンパスにおける無線 LAN 整備を打診された. すでに述べたようにこれまでも多数の AP 設置要望が寄せ られていたため,筆者らは 2020 年には戸畑キャンパス全 体をカバーするために必要な AP 設置案を大まかに作成し ていた.そこでまずはこの原案を図面に落とし込み,現地 調査を実施して最終的には 114 台の AP を増設することに した. 同時に AP の確保も進め, 先行分は2月28日に, 残りは3月10日に納品されることになった. 配線工事は 3月10日から開始であったため、ごく短い期間で AP の

キッティング<sup>\*2</sup>を行い、約2週間かけて配線工事および AP 取付を行った. 本稿では AP 設置箇所の選考と現地調 査, 現地調査に基づく設置箇所の確定, AP や PoE Switch の手配, および AP をキッティングする際に工夫 した点について報告する.

# 2. 戸畑キャンパスの Kyutech Wi-Fi AP 整 備に向けた準備

本学の戸畑キャンパスにおける Kyutech Wi-Fi 整備を まとめたものを表 1 に,今回の整備で設置した台数を図 1 に示す. 図1中,実線枠で囲ったものが対象箇所,点線枠 で囲った箇所は対象外の箇所である.また,下線を引いた 2 箇所は今回初めて整備した建屋を示す. 以降. この表 1 と図 1 に沿って整備に向けた準備について述べる.

本学は 2019 年 9 月に全学セキュア 2019 の一部として Kyutech Wi-Fi を更新 [7] し た が,BYOD(Bring Your Own Device)への対応<sup>\*3</sup>が優先課題であったため、図 1 の教育研究 1~10 号棟, 総合研究 1 号棟といった学科が入

<sup>\*2</sup> 本稿では AP への設定投入作業をプロビジョニング,プロビ ジョニングに加えて本体を識別するために AP 名のラベルを本 体に貼り付ける作業までをキッティングと表記する.

<sup>\*3</sup> 情報工学部(飯塚キャンパス)では 2018 年から,工学部(戸畑 キャンパス)では 2019 年から開始.

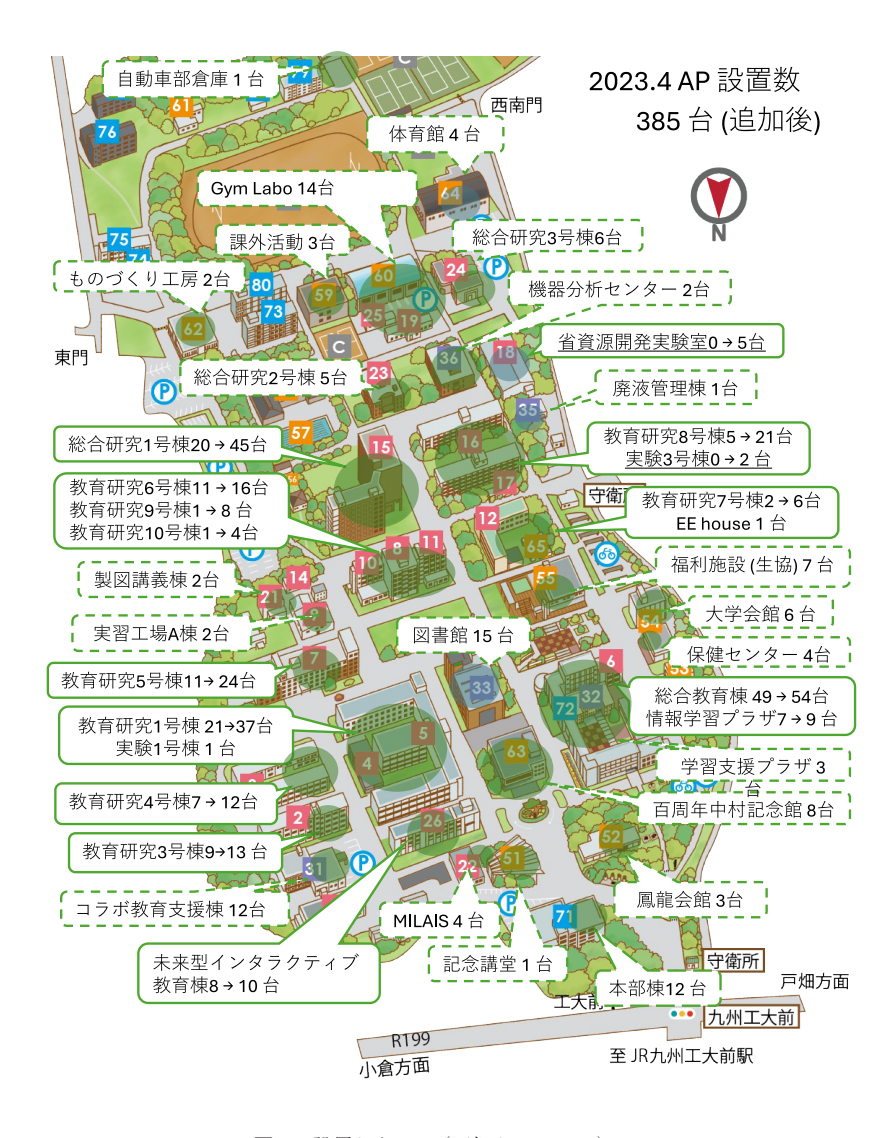

図1 設置した AP (戸畑キャンパス) Fig. 1 Deployed APs (Tobata campus).

居している各建屋への AP 増設は見送らざるをえなかっ た.しかし Kyutech Wi-Fi の学内利用者数が増加するに つれ,教員室や研究室へのエリア拡大を希望する声は継続 的に寄せられており,またサービス未提供エリアでのイン シデント対応時に筆者らが現場でインターネットアクセス を確保できないなどの事例も発生していたことから、エリ ア拡大の必要性は十分に認識できる状況にあった.そこで 更新直後から入居者数が多い主要な建屋への AP 設置につ いて図面で検討し,大まかな必要数を把握するようにして いた. また具体的に要望があった学科では、実際に現地調 査を行って AP 設置案を作成していた.

更新翌年の 2020 年は COVID-19 が本格的に流行し、入 構者数は制限されたため, Kyutech Wi-Fi の利用者数は大

より対面講義再開に向けた全学 IT 環境整備の検討指示が あった. そこでこれまで検討してきた AP 設置案と. 新た に必要となる配線工事費用を実績に基づき積算し、全学の Kyutech Wi-Fi 整備案として提出した.このとき作成した 原案は全学での整備計画であり,予算の制限と本学の整備 指針(建屋の入居者数や既設 AP の利用者数,講義室や実 験室といった部屋の用途などを考慮.詳しくは [7] 参照) を考慮して増設箇所を選定した.そのため学部生向けの実 験室がない教育研究 7, 9, 10 号棟 (図 1 中央付近)は対 象箇所に含まれておらず,戸畑キャンパスの AP 増設数案 は 61 台であった. なおこの時期は現地調査が困難であっ たため,これまでの知見と建屋の図面から設置案を作成し

幅に低下した [8].一方で同年 11 月下旬には,大学執行部

た.2020 年の整備では講義室以外の AP 増設は実現しな かったが,増設のための原案は 2020 年 11 月に作成するこ とができていた.

2021 年度は既設建屋への AP 増設に向けた動きはな かったが,2022 年 11 月下旬に工学部長より戸畑キャンパ ス全体の無線 LAN 環境強化に関する相談を受けたことか ら,2020 年作成の原案には含めていなかった教育研究 7, 9. 10 号棟も追加し, 74 箇所の AP 設置案を提出した. こ の提案を元に検討がなされた結果,同年12月19日に工学 部総務係より整備を進めたいとの連絡があった.そこでま ずは予算額を確認し,経費節減のため機材の調達と配線工 事は別々に行うことにした. 次に年度内施工に向けて配線 工事業者に予定を確認したところ,規模感からすると約 3~4 週間の工期が必要で,感染症流行により遅延してい た工事が一気に進んでいた時期であったため,3 月しか予 定が空いていないとのことであった.さらに現地調査の対 応が可能なのは 1 月 7~9 日で,それまでに設置予定箇所 をプロットした図面の提供が必要であるとの回答を得た. そこで現地調査に向けた図面作成に取りかかり,できるだ け建屋全体をカバーするように設置数を増やした. 特に BYOD 導入3年を経て、各学科の実験室でも実験指示の 確認やレポートをまとめるために Kyutech Wi-Fi のニー ズが高まっていたため,新たに教育研究 8 号棟 1 階や実験 3号棟(図1中央やや南)にも AP を新設した結果, 新設 箇所は 95 箇所となった. なお、実験 3 号棟は幹線ネット ワークと未接続であることが判明したため、光ファイバの 敷設工事も追加した.この図面準備を 3 日で終え,12 月 22 日には配線工事業者と総務係に送付した. 加えて現地 調査予定日は週末であったため,入館のための鍵手配も 行った.1 月 7,8 日での現地調査では,主に AP 位置の 微調整と,配線経路および作業スペースの確保について確 認を行った. 加えて現地調査中にたまたま居合わせた技術 職員より,教育研究 9 号棟 1 階で学部 1 年生の実験が行わ れているとの情報提供があり,設置箇所に加えることにし た.ほかにも学生実験が行われている場所がないか総務係 に確認依頼したところ、省資源開発実験室(図1南西)で も実験時の教材提供を学習管理システムで行っているた め、AP設置を要望しているとの回答を得た. そこで1月 13 日に改めて現地調査を行い,こちらも新設箇所に追加 することにした. 以上より最終的な配線箇所は合計114箇 所、対象の建屋は16棟(内未整備であった建屋は2棟) となった. 設置箇所のリストは表2に示す.

次に設置機材の選定について述べる. 本学は HPE (Hewlett Packard Enterprise)社 製 の 無 線 LAN コント ローラ [9] を各キャンパスに設置し, Juniper 社製の Switch で構成された幹線を通して AP を収容している [2]. 今回新規配線する 114 箇所のうち,ほとんどの AP は廊下 やホールなどに設置予定であった.そこで講義室のような

#### 表 2 AP の増設数 Table 2 Number of APs added.

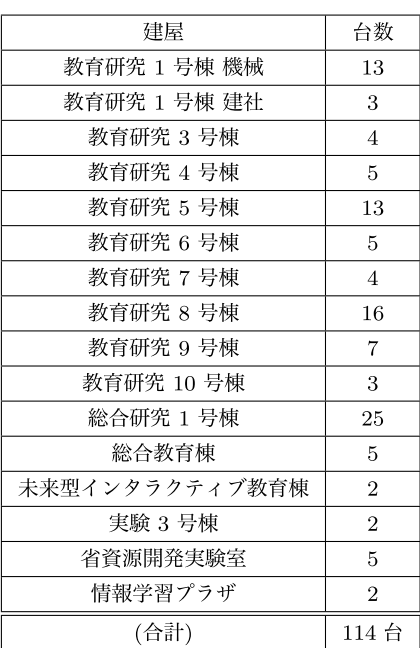

多端末の収容および高速性能は不要であると考え,エント リーレベルの機材である AP-505 [10] を選定した.一方で 単に無線 LAN エリアの拡大だけではなく最新規格に対応 した高速化も目指し,主に学部講義が行われる講義室の AP は Wi-Fi 6E [11] 対応の AP-635 [12] に交換することを 検討した. いずれもこれまでの実験結果 [4] から, IEEE 802.11ax(Wi-Fi 6)対応機材を選定している.なお,ク ラウド型無線 LAN コントローラは、既存ネットワークの 大幅な構成変更が必要になることや,個別の設定投入は導 入しているオンプレミス型無線 LAN コントローラと同じ 方法になることが分かっていたため,選定対象には含めな か っ た.PoE Switch も以前行った実験 [13] よ り multi-gigabit ethernet (IEEE 802.3bz) [14] 対応機材の有 効性を確認していたため、AP 収容数が多くチャネルボン ディングによる高速化が想定される箇所は, multi-gigabit ethernet 対応機材を,そうでない箇所はコンパクトでファ ンレスである機材を候補とした.

候補機材は選定したものの,世界的な感染症拡大が始 まった 2020 年から AP や PoE Switch は納期未定との連 絡を Kyutech Wi-Fi の導入業者から受けていた. 仕様書 準備のため12月19日の正式依頼後に再度確認したが、依 然として機材確保は困難であり,いずれも半年から 1 年以 上の納期を提示された.そこで 2022 年度内での機材導入 は無理だと判断し,配線工事と AP が確保でき次第すぐに 設置できるようにマウントキット, および AP ライセンス を先行手配する方向で調整することにした.また PoE Switch は当面の確保が困難であったため multi-gigabit ethernet には対応していないが,余剰機材として手元に あった 8 台(内 1 台は現地調査時の要望により先行設置)

#### を充当することにした.

ところが 2023 年 1 月 4 日に,在庫状況の改善により AP-505 は年度内にある程度の台数を納入可能であるとの 連絡が入った. すでに仕様書の準備は進めていたが、AP 在庫状況の見通しが不透明であることを考慮し,その時点 で確保できる AP の入手と配線工事を優先することにし た.見積取得等の準備を経て仕様書は 1 月 25 日に提出し, 2月14日に落札業者が決定した. ここでさらに予算確保 ができたため, AP を 40 台買い増しすることに, 最終的 には全 114 箇所に対して 97 台の AP-505 を確保すること ができた. また不足分の 17 台とライセンス. および Wi-Fi 6E 対応の AP-635 は 2023 年度に導入することにした.

平行して日程調整した配線工事は、3月7日開始, 29日 までに完了予定(週末と休日以外の平日が作業日.30,31 日を予備日)となった. 一方, AP は調達が2回に分かれ たため、 マウントキットと AP 先行分 (57台) は2月28 日に,残りの AP 40 台は 3 月 10 日に納品されることに なった. よって配線工事時に AP 設置までを済ませるため には、少なくとも3月7日までには先行調達分を、また 10 日納品後もできるだけ早く AP のキッティングを済ま なければならなくなった. 最初の納品から約2週間以内で 97 台のキッティングを完了する必要があり、効率的な準 備が求められた. 次章では AP のキッティングを短期間で 終えるために行った工夫について述べる.

## 3. AP キッティング

本章では最初に各 AP のプロビジョニング(個別の設定 投入)方法について述べ,次にラベル貼り付けまでを含め たキッティングでの工夫について説明する.

#### 3.1 AP プロビジョニング

HPE 社製の AP をプロビジョニングする際に投入する 設定項目は表3に示すとおりである。この設定項目を投 入する方法としては、以下の3つの方法が考えられる.

- ( 1 ) AP にパソコンをシリアル経由で接続して設定を CLI で投入.
- ( 2 ) DHCP で IP address を割り当てて無線 LAN コント ローラに帰属させた後,GUI で設定を投入.

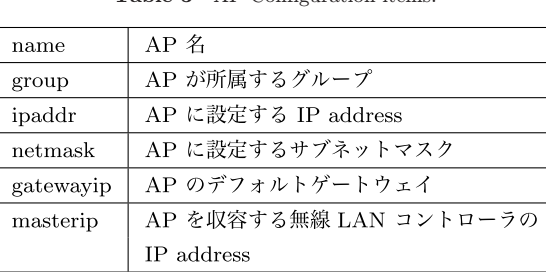

#### 表 3 AP 設定項目 Table 3 AP Configuration items.

( 3 ) DHCP で IP address を割り当てて無線 LAN コント ローラに帰属させた後、API 経由で設定を投入.

(1)は図 2 に示すとおり,ターミナル経由で設定をコ マンド形式で投入する.メリットは DHCP サーバは不要 で,設定を投入すればすぐに AP を設置できることであ る.これまでも数台程度の AP 設置の場合は,この CLI 方式を用いてきた. しかしながら今回のように、約100台 の AP に対してシリアル接続を切替ながら異なる設定値を CLI で逐次投入していくのは現実的ではない.

(2) は GUI による一括設定を行うものである. この方 法では最初に DHCP サーバより AP に適切な範囲で IP address を割り当て,無線 LAN コントローラに帰属させ

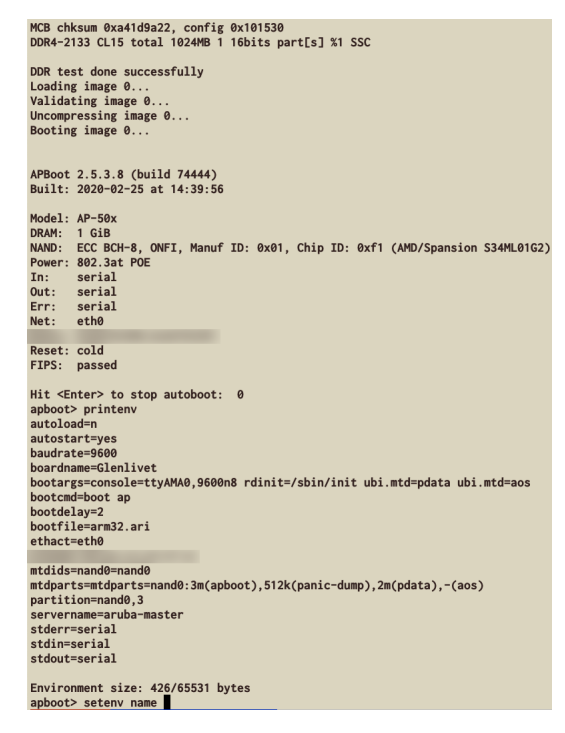

図 2 CLI による設定投入

Fig. 2 CLI-based configuration.

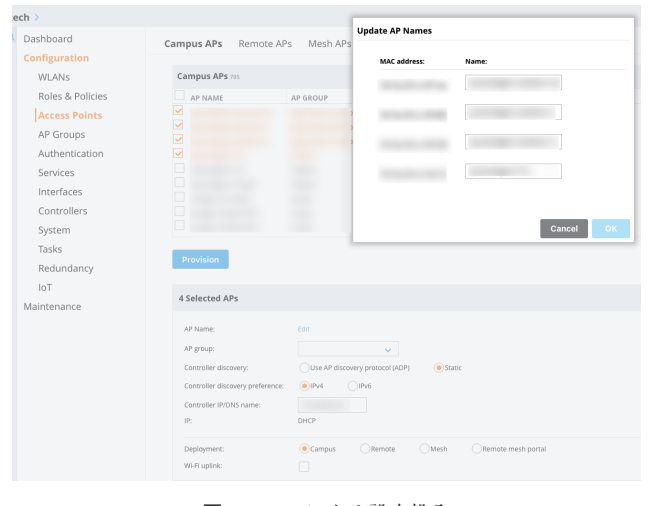

図 3 GUI による設定投入 Fig. 3 GUI-based configuration.

る.その後図 3 に示すとおり無線 LAN コントローラに web アクセスして GUI で設定を投入する.この方法は AP に設定する Group や masterip 等の共通項目を投入す るには適している.しかし,本学が運用している ArubaOS(無線 LAN コントローラ用 OS)では,共通項目の 設定投入は同一モデルのみに制限されており、AP 名も GUI から一台ずつ設定しなければならない. csv データ等 による一括設定には対応しておらず,逐次投入となるため やはり非効率的である.

(3)は API 経由で設定を投入する.本学で使用してい る無線 LAN コントローラは,ほとんどの設定を API を通 して行うことができる. (3) ではまず(2)と同様, DHCP サーバにより AP に IP address を割り当て、AP を 無線 LAN コントローラに帰属させる. その後、API 経由 で各 AP の設定を投入する.API 経由で設定するパラメー タは,図 4 に示すとおり無線 LAN コントローラより確認 できる.後は必要なパラメータを curl コマンドで投入す れば良いが、github に公開されているサンプルスクリプ ト [15] を用いることで,より簡単にプロビジョニングす ることができる.これまでも 2021 年に本学の若松キャン パスに Kyutech Wi-Fi を整備した際に,このスクリプト を用いて 65 台の AP をプロビジョニングしており、今回 もこの方法を採用することにした.

設定投入に用いるスクリプトでは,パラメータが記載さ れた csv ファイルを読み込む. csv ファイルの様式は表 4

のとおりである. 表4より, 設定対象の AP は MAC address によって特定され. ap\_name 等のパラメータが列挙 される. よって、設定を投入するためには、対象の全 AP の MAC address をあらかじめ取得しておく必要がある.

#### 3.2 AP キッティングの工夫

大規模な無線 LAN では、AP を管理するために本体に 何らかの情報を付加したラベルを貼り付けて管理すること が多い. たとえば物理的な位置情報を把握できるように, AP 名に建屋名や講義室名などを組み込み,本体にラベル で貼り付けておく.AP 名は台帳に記録して管理するとと もに、AP 名を記入した図面を準備しておくことで、設置 や交換時にも場所を容易に把握することができる. 本学で も図5に示すとおり、AP名をラベルに印刷して本体に貼 り付けている.

前節で述べたプロビジョニングは AP を PoE Swtich に 接続し、無線 LAN コントローラとの通信を確保すれば、 スクリプトで設定を流し込むだけで完了する.しかしその 後. 各 AP にその AP 名のラベルを貼り付けるためには. あらかじめ個体と AP 名との対応関係を把握しておかねば ならない. つまり, あるポートに接続された AP の AP 名 が分からなければ,ラベルを貼り付けることができない. 対応関係を把握するためには(1)固有の識別子として AP の MAC address と(2) そのポート番号, (3) その個 体の AP 名が分かれば良い. そこで、今回は以下の方法で

|                                         | <b>GET</b>                                                                                                    | /object/ap_prov |                                                                                 |           | <b>AP Provisioning</b> |  |  |  |  |
|-----------------------------------------|----------------------------------------------------------------------------------------------------|-----------------|---------------------------------------------------------------------------------|-----------|------------------------|--|--|--|--|
| a Hewlett Packard<br>Enterprise company | <b>Implementation Notes</b><br>Display AP boot environment variables(Note: Do read_bootinfo/copy_provisioning_params first before running this).<br>Alternatively, use 'Show Commands' in API section to run 'show provisioning-params'. |                 |                                                                                 |           |                        |  |  |  |  |
| <b>CONTAINERS</b>                       |                                                                                                    |                 |                                                                                 |           |                        |  |  |  |  |
| -- AP Provisioning                      | <b>Response Class (Status 200)</b>                                                                                                    |                 |                                                                                 |           |                        |  |  |  |  |
| -- Authentication                       | Model Model Schema                                                                                                    |                 |                                                                                 |           |                        |  |  |  |  |
| -- Controller                           |                                                                                                    |                 |                                                                                 |           |                        |  |  |  |  |
| $-Crypto$                               | "ap name": {<br>"ap-name": "string"<br>},                                                                                                    |                 |                                                                                 |           |                        |  |  |  |  |
| -- External Services                    |                                                                                                    |                 |                                                                                 |           |                        |  |  |  |  |
| -- Hierarchy                            | "ap group": {<br>"ap-group": "string"<br>},<br>"fqln": $\{$<br>"faln": "string"<br>Η,                                                                                                    |                 |                                                                                 |           |                        |  |  |  |  |
| -- Interfaces                           |                                                                                                    |                 |                                                                                 |           |                        |  |  |  |  |
| -- L2/L3 Protocols                      |                                                                                                    |                 |                                                                                 |           |                        |  |  |  |  |
| -- Load Balancing & Redun               |                                                                                                    |                 |                                                                                 |           |                        |  |  |  |  |
| -- Pools                                |                                                                                                    |                 |                                                                                 |           |                        |  |  |  |  |
| -- Roles & Policies                     | Response Content Type application/json v                                                                                                    |                 |                                                                                 |           |                        |  |  |  |  |
| -- Services                             | <b>Parameters</b>                                                                                                    |                 |                                                                                 | Parameter |                        |  |  |  |  |
| -- Statistics                           | Parameter                                                                                                    | Value           | Description                                                                     | Type      | Data Type              |  |  |  |  |
| $-$ WAN                                 | config path                                                                                                    | /mm             | <b>Hierarchy path</b>                                                           | query     | string                 |  |  |  |  |
| -- WLAN                                 | sort                                                                                                    |                 | Object name for field to sort on.                                               | query     | string                 |  |  |  |  |
| -- Miscellaneous                        |                                                                                                    |                 | Preceeding '-' indicates descending<br>order                                    |           |                        |  |  |  |  |
| <b>Show Commands</b>                    | count                                                                                                    |                 | Object name for field for which only<br>count will be returned rather than data | query     | string                 |  |  |  |  |

図 4 無線 LAN コントローラにおけるパラメータ確認

Fig. 4 API parameters on Wireless LAN controller.

表 4 csv ファイル Table 4 csv file.

| wired-mac         | ap_name  | ap_group | ipaddr      | netmask       | gatewayip   |
|-------------------|----------|----------|-------------|---------------|-------------|
| b8.3a:5a:ff:ff:ff | AP505-01 | tokyo    | 192.168.1.2 | 255.255.255.0 | 192.168.1.1 |
| d0:15:a6:ff:ff:ff | AP515-02 | osaka    | 192.168.1.3 | 255.255.255.0 | 192.168.1.1 |

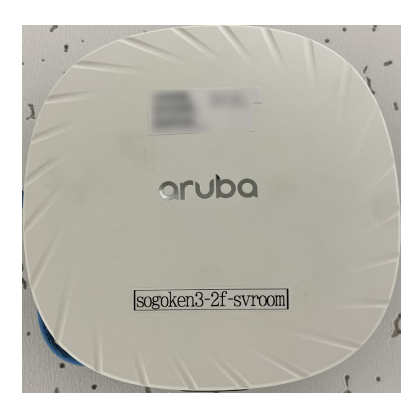

図 5 AP 名のラベル付与 Fig. 5 Labeling of AP name.

ラベルの貼付作業を行うことにした.

- ( 1 ) AP を箱から出して PoE Switch に接続し,キッティ ング対象の AP すべてが無線 LAN コントローラに帰 属したことを確認する.AP 20 台では廃棄のための箱 の整理までを含めて約 40 分必要(複数人で分担すれ ば短縮可能)であった.
- ( 2 ) 表 4 の様式で wired-mac 以外の値を記入した csv ファ イルを準備しておく.PoE Switch で各ポートに接続 された AP の MAC address を Switch のコマンドで取 得(PoE Switch は給電機能のみを有するものではな く,各ポートの MAC address を取得できるコマンド を有するものを準備)し, csv ファイルの wired-mac 列にポート番号順に記入する.作成した csv ファイル により、AP が現在接続しているポート番号と MAC address, AP 名が対応づけられる.
- ( 3 ) スクリプト [15] を実行すると csv ファイルの設定が各 AP に投入され. AP は再起動する. 無線 LAN コント ローラへの再帰属を待ち,設定が正しく完了している かを確認する. AP 20台の場合, csv ファイルの準備 から完了確認まで約20分必要であった. なお、再起 動後に設定ミスを発見した場合は、csv ファイルを修 正して再度スクリプトを実行する.
- (4) 手順(2) で作成した csv ファイルからポート番号順 に AP 名を抜き出し,ラベルとして印刷後,ポート番 号順に AP 名のラベルを貼り付ける. 大量のラベルを 印刷する必要があるため,データを読み込んで連続し て印刷することができる機材を準備した.AP 20 台で は印刷からラベル貼り付けに約 15 分必要であった.

次に、手順(4)貼り付け作業時の工夫について述べる. ラベルを AP に貼り付ける際、机の上には多数の AP が並 んでいるため,手に取った AP が PoE Switch のどのポー トに収容されているかを目視によって識別するのが難し く,UTP ケーブルを毎回たどって確認するのでは手間が かかってしまう. そこでどのポートに接続された AP なの かを直感的に見分けることができるように, AP を PoE

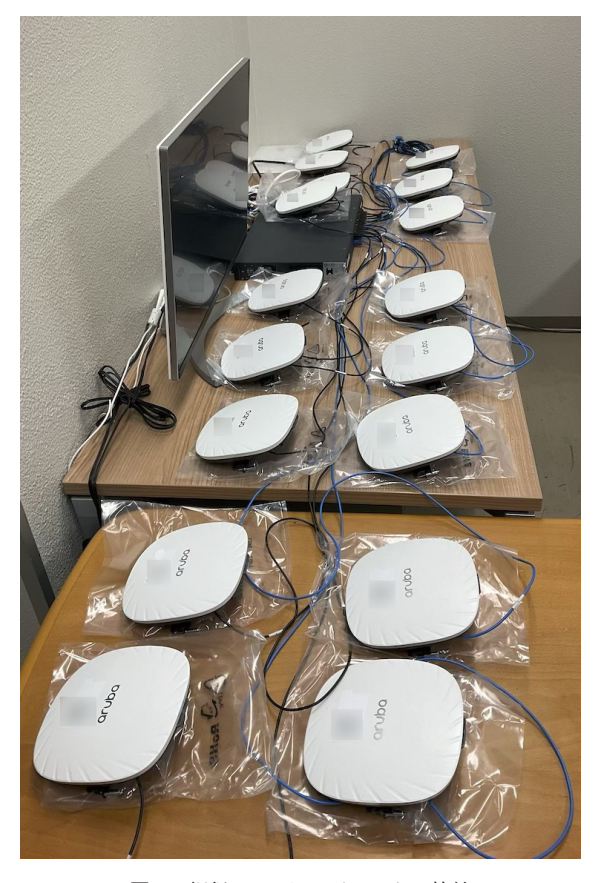

図 6 細径 UTP ケーブルによる接続 Fig. 6 Using thin UTP cable.

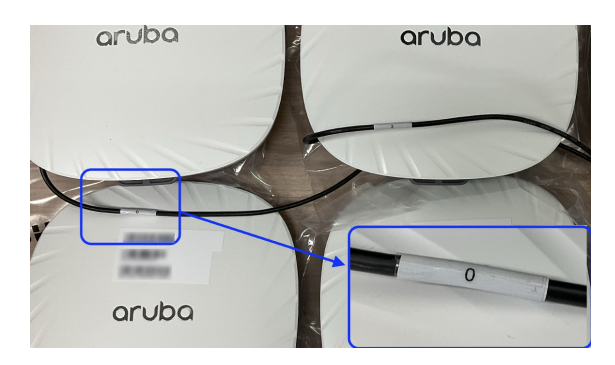

図 7 UTP ケーブルにポート番号のラベルを貼付 Fig. 7 Port number labeling on UTP cable.

Switch のポートと対応するように 2 列に並べることにし た. 加えて Switch に接続する UTP を上段は黒色, 下段 は青色とし,取り回しが良いように細径ケーブルを使用し た.UTP ケーブル長は PoE Switch からの距離を考慮し, 1m と 2mの 2種類を準備した. 最後にどのポートに接続 されているのかを UTP ケーブルでも目視で判断できるよ うに、各 UTP の両端にポート番号のラベルも貼り付け た.工夫後の AP と PoE Switch の接続の様子を図 6,図 7に示す. 実際の作業は、机の上のディスプレイで csv ファイルを表示させながら,ポート番号と MAC address, AP 名を確認し、順次ラベルを貼り付けていった.

貼り付け作業時の工夫では,細系 UTP ケーブルの使用 が特に有効であった.細系 UTP は柔らかく取り回しが良 いため. AP がケーブルのたわみで動いたり. 絡まってし まうことを避けることができた.また UTP の両端に貼り 付けたポート番号より,手元の AP との対応関係を素早く 確認することができたのも,作業効率の向上に役立った. このような工夫の結果,筆者(福田)1 人で AP 20 台の キッティングを約 1 時間 15 分で済ませることができた. これに対して1台ずつキッティングした場合は, AP-505 起動に約 3 分(AP に搭載されている CPU によって時間 は前後),設定を手動で投入し再起動後に確認,その後ラ ベルを貼って完了するまでに約8分は必要である. 20台 では2時間40分となり、約1時間30分の時間短縮が実現 できることになる.特に個別設定の場合は数分おきに起動 確認や設定投入が繰り返されるため待機時間が長くなるの に対して,今回採用したキッティング方法では一括して作 業を行うため,作業効率は大幅に高まった.

#### 4. 配線および取付作業

配線工事が開始された 3 月 7 日,配線業者にキッティン グ済みの AP 57 台(2 月 28 日納品分)を渡し,作業の責 任分解点として配線および設置までを業者が行い,その後 の動作確認は筆者(福田)が担当した. 配線は当日の配線 筒所に応じて1または2チーム(1チーム3名程度)に よって行われた.最初に工事を行ったのは,設置箇所が多 い教育研究1号棟,総合研究1号棟からであった. 3月10 日に残りの AP 40 台が納品され,すぐにキッティングを 行った. 幸い先行手配分の設置が終わる前に全 AP のキッ ティングを完了できたため,工事を中断することなく進め ることができた.作業は配線の難易度(古い建屋は経路の 確保が困難)によって変わるが、1日約10箇所(朝9時 開始,午後 5 時頃まで作業)と前倒しで進み,当初の予定 よりも 1 週間ほど早い 3 月 22 日までに完了した.

この工事自体では特にトラブルは発生しなかったが、新 設 PoE Switch を収容するために, 既設 Switch に SFP+ 拡張モジュールを装着したところ,光モジュールが故障 し,建屋全体が一時的に切断される事故が発生した.予備 のモジュールを確保していたため,すぐに交換して復旧す ることができた.

本導入ではライセンスよりも AP 本体の確保を優先した ため,セットアップ時点でライセンス数不足が懸念され た.そこでライセンスの消費について Aruba に確認し, コントローラに帰属する稼働 AP 数はライセンス数を超過 できないが,キッティングを済ませた AP が停止状態であ れば、ライセンス数は消費しないとの回答を得た. 幸い, 他の建屋の改修のために余剰ライセンス (約 40AP 分)を 確保していたため、一時的にこのライセンスを活用し、配 線工事と並行しつつも AP のキッティングを行うことがで

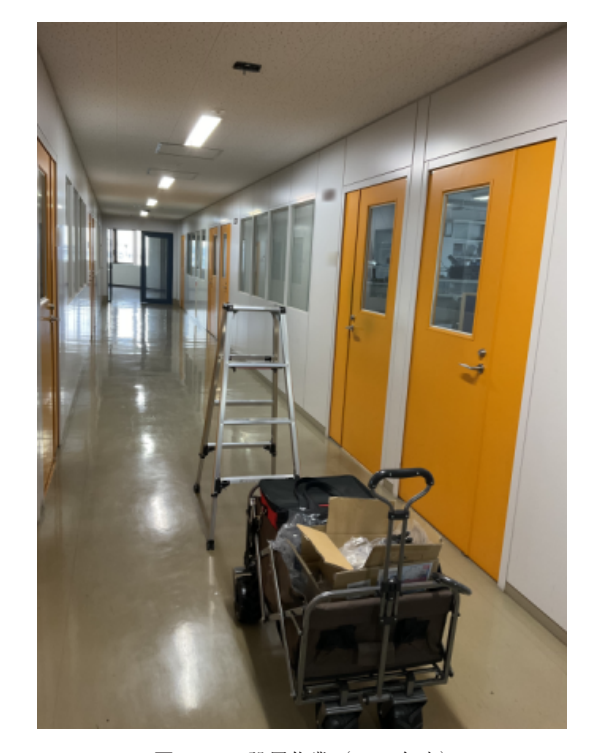

図 8 AP 設置作業 (2023年度) Fig. 8 AP installation (FY2023).

きた.さらにこれまで Kyutech Wi-Fi が未整備であった 場所では余剰ライセンス分の AP を稼働させておくことに し,その他の AP は稼働を確認後,一旦 UTP を抜線して ライセンスを消費しないようにした.そして経理課と連携 して 2023 年度に入ってすぐに設置台数分のライセンスを 購入し,無線 LAN コントローラに投入後は各 EPS にて UTP を入線して AP を稼働させた.

また 2022 年度中に確保できた AP は、 全 114 箇所に対 して97台であり、不足の17台は翌年度に調達することに なった.そこでできるだけ増設効果を妨げないように,学 部生の利用頻度が低く,かつ今回の整備で複数台 AP を設 置する所を 17 箇所選び,配線とマウントキットの設置ま でを済ませておくことにした.そして 2023 年度に入って AP 納品後、図8に示すようにキッティングを済ませた機 材をカートで運び,作業時は安全のためヘルメットを着用 して全箇所の設置を完了した. なお, AP-635 も納品は完 了しているため,準備が整い次第,講義室の既設 AP と交 換していく予定である.

#### 5. おわりに

本稿では 2022 年度末に九州工業大学戸畑キャンパスで 行った無線 LAN 整備について報告した. 工学部より無線 LAN 整備の打診を受けた後、約3ヶ月の間に AP 設置箇 所の選考と現地調査,現地調査に基づく設置箇所の確定. AP や PoE Switch の機材選定とキッティング, 全 114 箇 所の配線工事を行った. 当初, AP 本体の 2022 年度中の 確保は困難である見通しであったため,ライセンスとマウ

ントキットを先行手配する方向で調整していた.しかし 2023 年に入り在庫状況が改善されたとの連絡があったた め,急遽できるだけ多くの AP を確保する方針に変更し, 最終的には全 114 箇所に対して 97 台の AP を確保するこ とができた.一方で時間的な余裕がないなかでの機材確保 となったため、97台の AP をほぼ1週間で設置できるよ うに準備しなければならなくなった. そこで API を活用 して AP プロビジョニングを行ったり、ラベル貼付作業で 視認性を改善するなどの工夫によってキッティングを行 い,時間を短縮し,3 月 22 日までに配線工事と設置を完 了した.

本整備における課題としては,実験施設や研究室の用途 把握がある.2023 年の現地調査では,学科の実験室が学 部生向けの実験室に用途変更されていたり,研究室所属の 実験室や施設で学科の学部生向け実験が行われていること が判明した.BYOD 導入後は実験指示書などの教材が学 習管理システムで提供されるようになったため、Kyutech Wi-Fi の AP を新設する必要があったが,学科内施設で あったため,十分に把握できていなかった.そこで 2023 年度はこうした実験施設を改めて確認し、2つの施設に AP を増設した.

また機材の課題として PoE Switch の置き換えがある. 2023年3月時点でも, multi-gigabit ethernet 対応機材の 納期は1年、提供価格が2倍の上位機種なら半年との提示 であった. 本学では全学セキュアネットワークの更新を 2024年9月に予定しており、新しい機材を投入しても費 用対効果が薄いことなら,今回投入した機材はこのまま活 用することにした.

最後に導入後の運用では、AP が設置されたのに Kyutech Wi-Fi に接続できないとの問い合わせがあった. これ はライセンス不足を回避するため,一部の AP では稼働確 認後に UTP を抜線していたためであった. 問い合わせに 対しては 2023 年度の早い時期には利用可能になることを 説明し,理解を得ることができた.

謝辞 本研究の一部は JSPS 科研費 JP24K14916 の助成 を受けたものである.ここに謝意を表す.

#### 参考文献

- [1] 福田 豊:工学部無線 LAN 整備について,九州工業大 学情報基盤センター広報, Vol.3, pp.15-18 (2023).
- [2] 中村 豊,佐藤彰洋,福田 豊,和田数字郎,岩崎宣 仁:九州工業大学における全学セキュア・ネットワーク の更新(2019 年度における更新について),研究報告イ ンターネットと運用技術 (IOT), Vol.2020-IOT-48, No.28, pp.1–6 $(2020)$ .
- [3] 福田 豊,中村 豊,佐藤彰洋,和田数字郎,岩崎宣 仁:九州工業大学・全学セキュアネットワークにおける 無線 LAN 更新 (2019年)とその改善策の検証. イン ターネットと運用技術シンポジウム論文集,Vol.2020, pp.41–48(2020).
- [4] 福田 豊, 畑瀬卓司, 冨重秀樹, 林 豊洋: BYOD 環境

整備に向けた無線 LAN 通信実験,情報処理学会論文誌, Vol.60, No.3, pp.758-767 (2019).

- [5] 福田 豊,畑瀬卓司,冨重秀樹,林 豊洋:実機を用い た IEEE802.11ax の基本性能評価,情報処理学会技術研 究報告(インターネットと運用技術研究会), Vol.2021– CSEC–93, No.19, pp.1–7 (2021).
- [6] 福田 豊,中村 豊,佐藤彰洋,和田数字郎:九州工業 大学全学ネットワークの更新に向けた無線 LAN 利用動 向調査,デジタルプラクティス,Vol.11, No.3, pp.636– 656(2020).
- [7] 福田 豊,中村 豊,佐藤彰洋,和田数字郎,岩崎宣 仁:無線 LAN 利用状況調査に基づいて策定した改善策 の検証,デジタルプラクティス,Vol.3, No.3, pp.1–9  $(2022)$ .
- [8] 福 田 豊, 佐 藤 彰 洋, 中 村 豊, 和 田 数 字 郎: COVID-19 影響下での利用動向に基づく全学無線 LAN 整備,火の国シンポジウム(2023).
- [9] Aruba: Aruba 7210 Specification, (online), available from 〈https://www.arubanetworks.com/products/wireless/ gateways-and-controllers/7200-series/〉 (accessed 2023-02- 01).
- [10] Aruba: Aruba AP-505, (online), available from 〈https:// www.arubanetworks.com/products/wireless/accesspoints/indoor-access-points/500-series/〉 (accessed 2023- 03-26).
- [11] Wi-Fi Alliance: Wi-Fi 6E extends Wi-Fi CERTIFIED 6 into 6 GHz, (online), available from 〈https://www.wifi. org/discover-wi-fi/wi-fi-certified- $6$  (accessed 2023-06-05).
- [12] Aruba: Aruba AP-635, (online), available from 〈https:// www.arubanetworks.com/products/wireless/accesspoints/indoor-access-points/630-series/〉 (accessed 2023- 03-26).
- [13] 福田 豊,中村 豊,畑瀬卓司,冨重秀樹,林 豊洋: IEEE802.3bz Switch を用いた無線 LAN 通 信 実 験, Vol.2018, pp.48–53 (2018).
- [14] IEEE: IEEE Standard for Ethernet Amendment 7: Media Access Control Parameters, Physical Layers, and Management Parameters for 2.5 Gb/s and 5 Gb/s Operation,- Types 2.5GBASE-T and 5GBASE-T.
- [15] Aruba: provisioning AP, (online), available from 〈https://github.com/kshimonoj/aruba/tree/master/aos8/ provisioning ap $\rangle$  (accessed 2023-06-12).

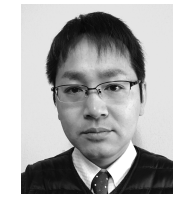

## 福田 豊(正会員)

九州工業大学情報基盤センター准教授. ネットワークセキュリティ基盤運用室長. 2005 年 九州工業大学情報工学研究科博士

後期課程修了.博士(情報工学).情報 ネットワーク 無線 LAN に関する研究に従事 IEEE 電 子情報通信学会各会員.

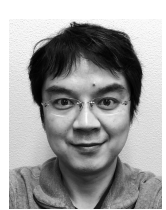

中村 豊(正会員)

九州工業大学副学長(情報統括担当).情 報基盤センター長教授.2001 年 奈良先端 科学技術大学情報科学研究科博士後期課程 修了.博士(工学).インターネット計測

技術,ネットワーク運用技術,ネットワークセキュリティ に関する研究に従事. 電子情報通信学会会員.

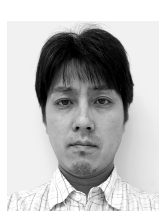

### 和田 数字郎

九州工業大学情報統括本部技術専門職員. 2003 年 九州芸術工科大学大学院芸術工学 研究科博士前期課程修了.修士(芸術工 学).ネットワークの運用に関する業務に

従事.

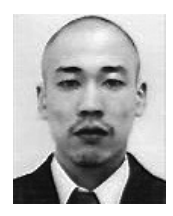

# 佐藤 彰洋(正会員)

九州工業大学情報基盤センター准教授. 2011 年 東北大学大学院情報科学研究科博 士後期課程修了.博士(情報科学).ネッ トワーク運用技術,ネットワークセキュリ

ティに関する研究に従事.電子情報通信学会会員.